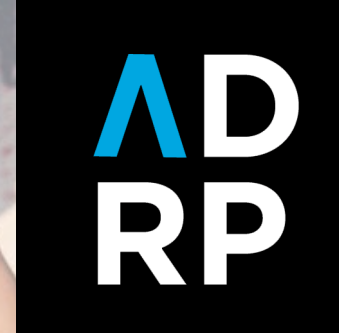

# **When did we become data geeks?**

**Jessie Blekfeld-Sztraky**

### **Session overview:**

- **→ About me + NC State**
- ➔Challenges of a donor relations professional
- **→ Five spreadsheet tools**
- → Real world applications (Bonus: ChatGPT!)
- **→ Resources**

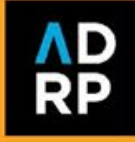

### **About me**

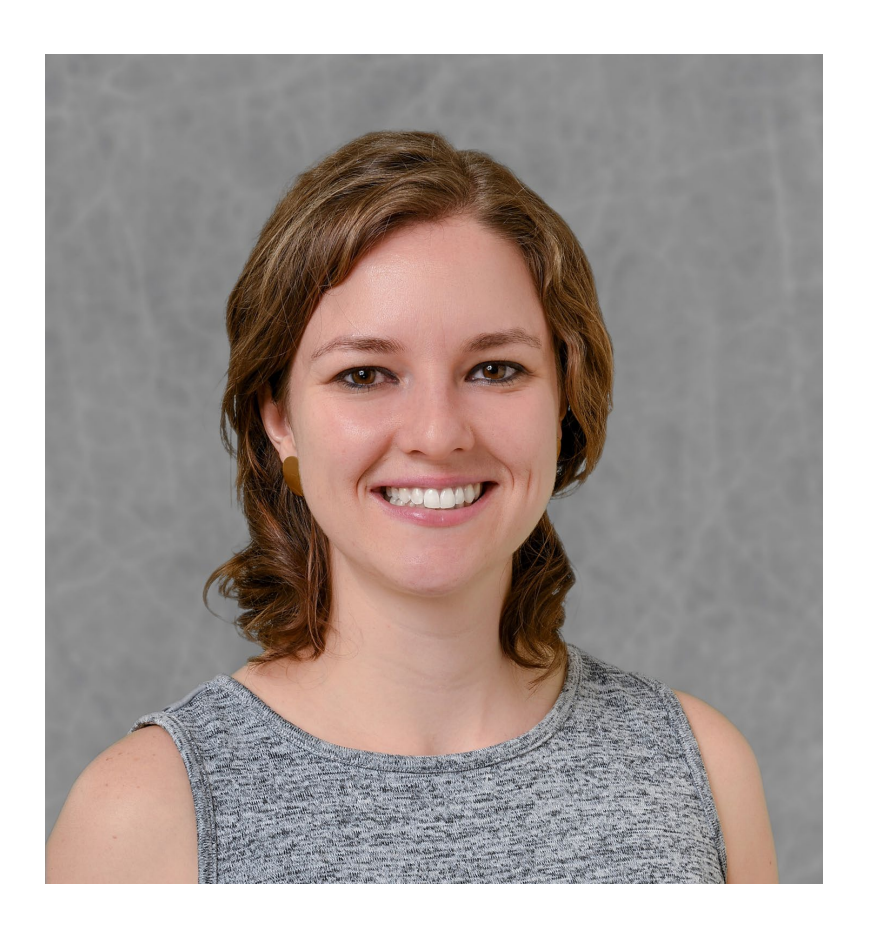

- $\rightarrow$  7+ years in higher education advancement
- $\rightarrow$  De facto data person on my team
- ➔ No formal data training; learned everything on the job or after hours

#### **Jessie Blekfeld-Sztraky**

she/her

*Assistant Director of Stewardship*  jblekfe@ncsu.edu

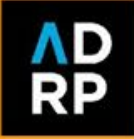

# **NC STATE UNIVERSITY**

**Facts**

- **→ Largest land-grant public** institution in North Carolina
- ➔ **37,500+** students
- ➔ 12 colleges & 68 departments
- ➔ **250,000+** living alumni
- → Motto- "Think and Do"

**The Think and Do the Extraordinary Campaign** 

- → Raised \$2.1 billion, ended December 31, 2021
- ➔ Created 2,100 new funds and 636 new scholarships and fellowships.
- **→ 104 endowed faculty positions** were created.

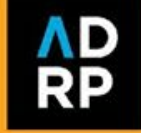

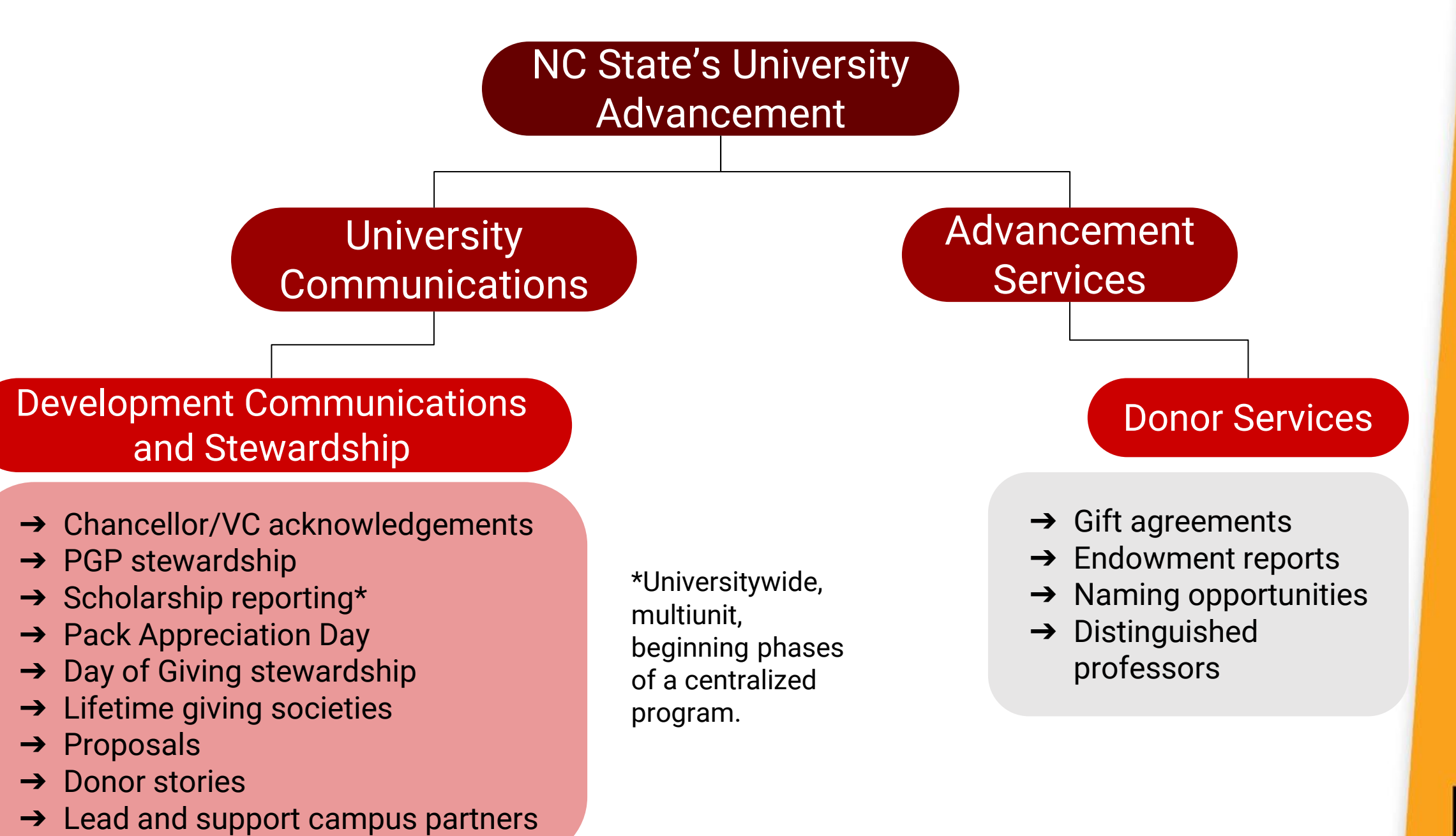

**Challenges of a donor relations professional**

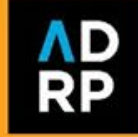

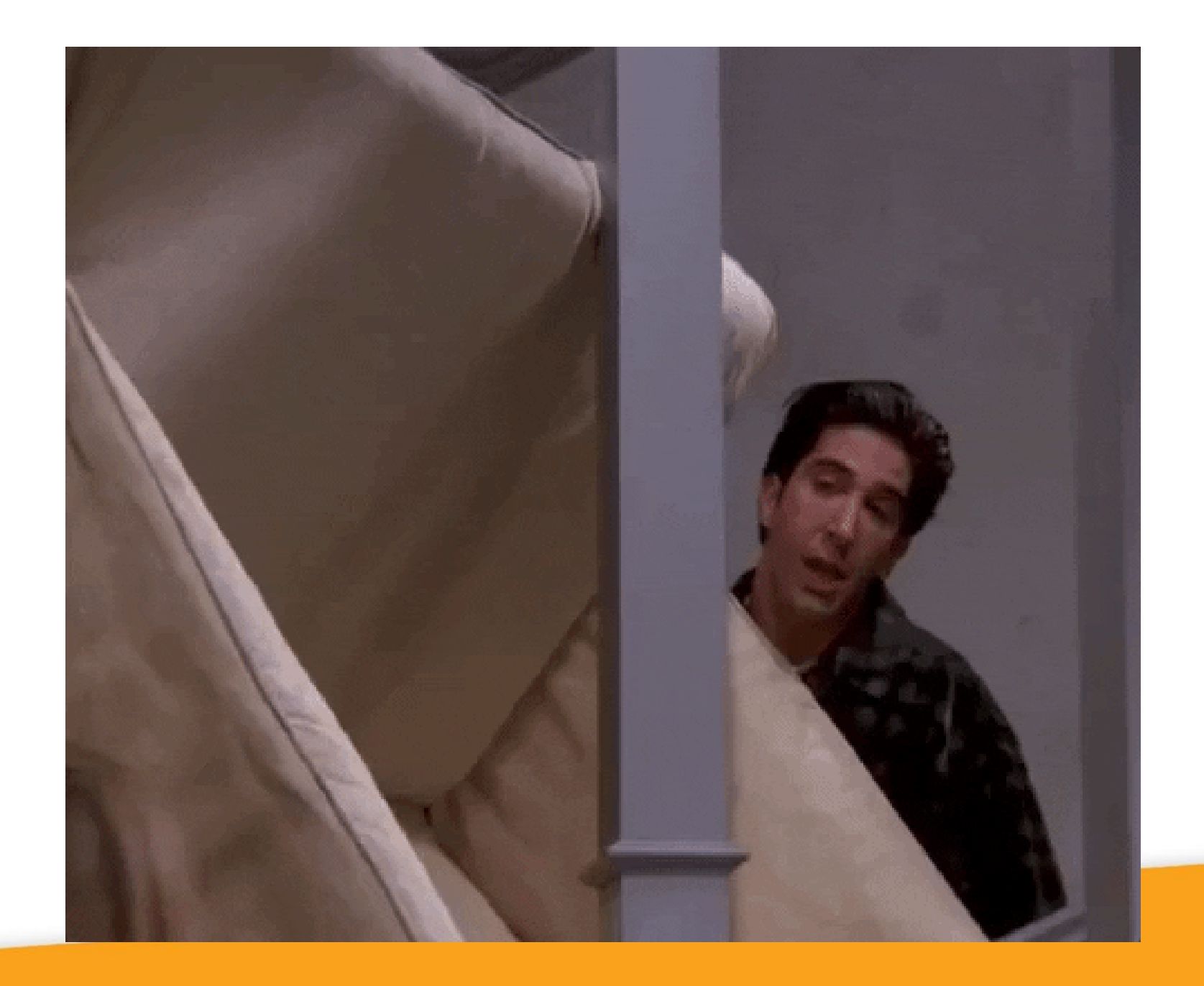

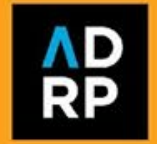

## **Challenges**

- **→ Shifting donor strategy**
- ➔Limited data access
- **→ Unreliable data**
- **→ Partner delays**
- $\rightarrow$  Tight timelines
- $\rightarrow$  Spread thin

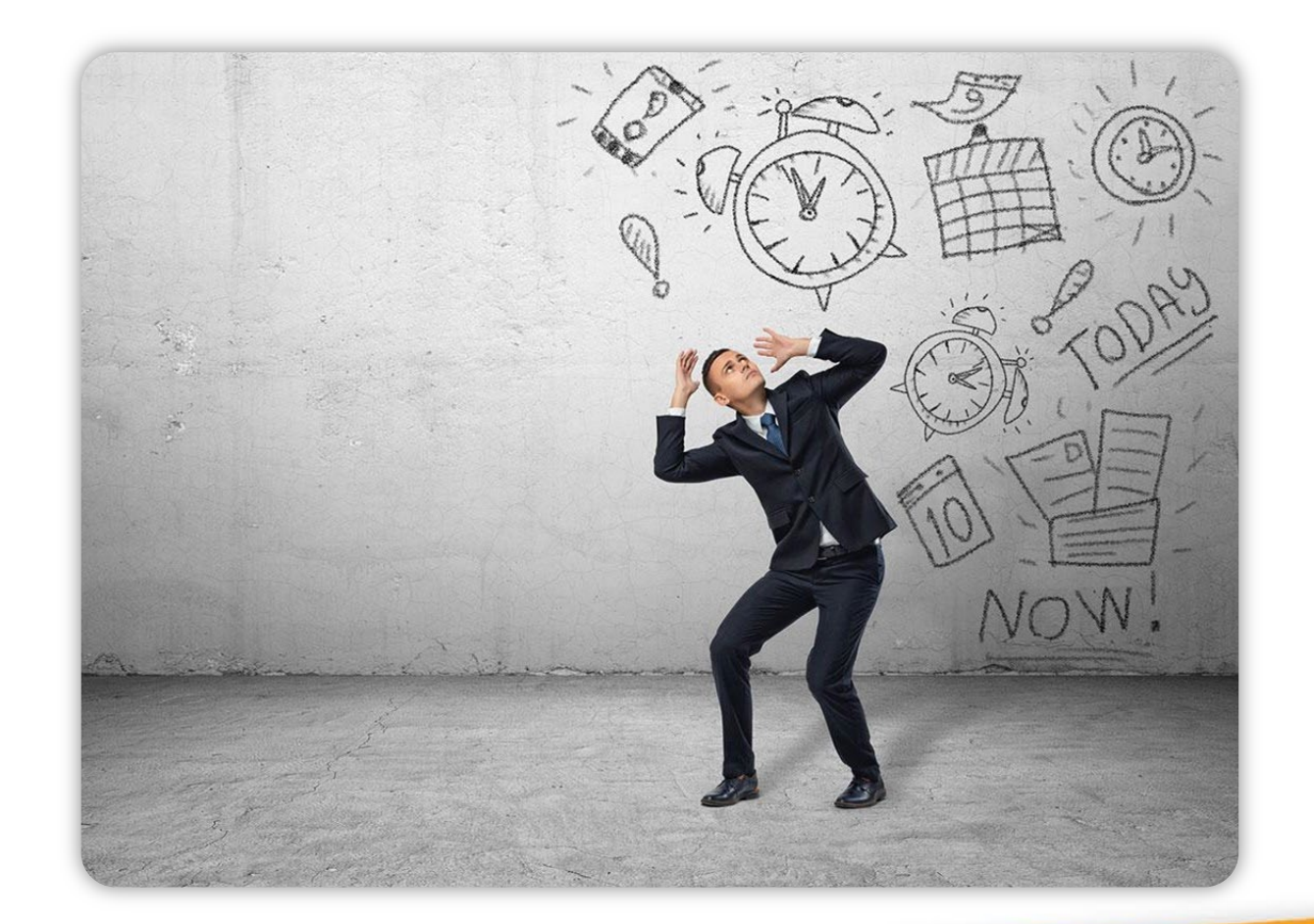

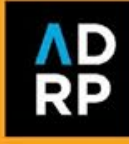

#### **How to we do it?**

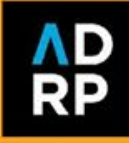

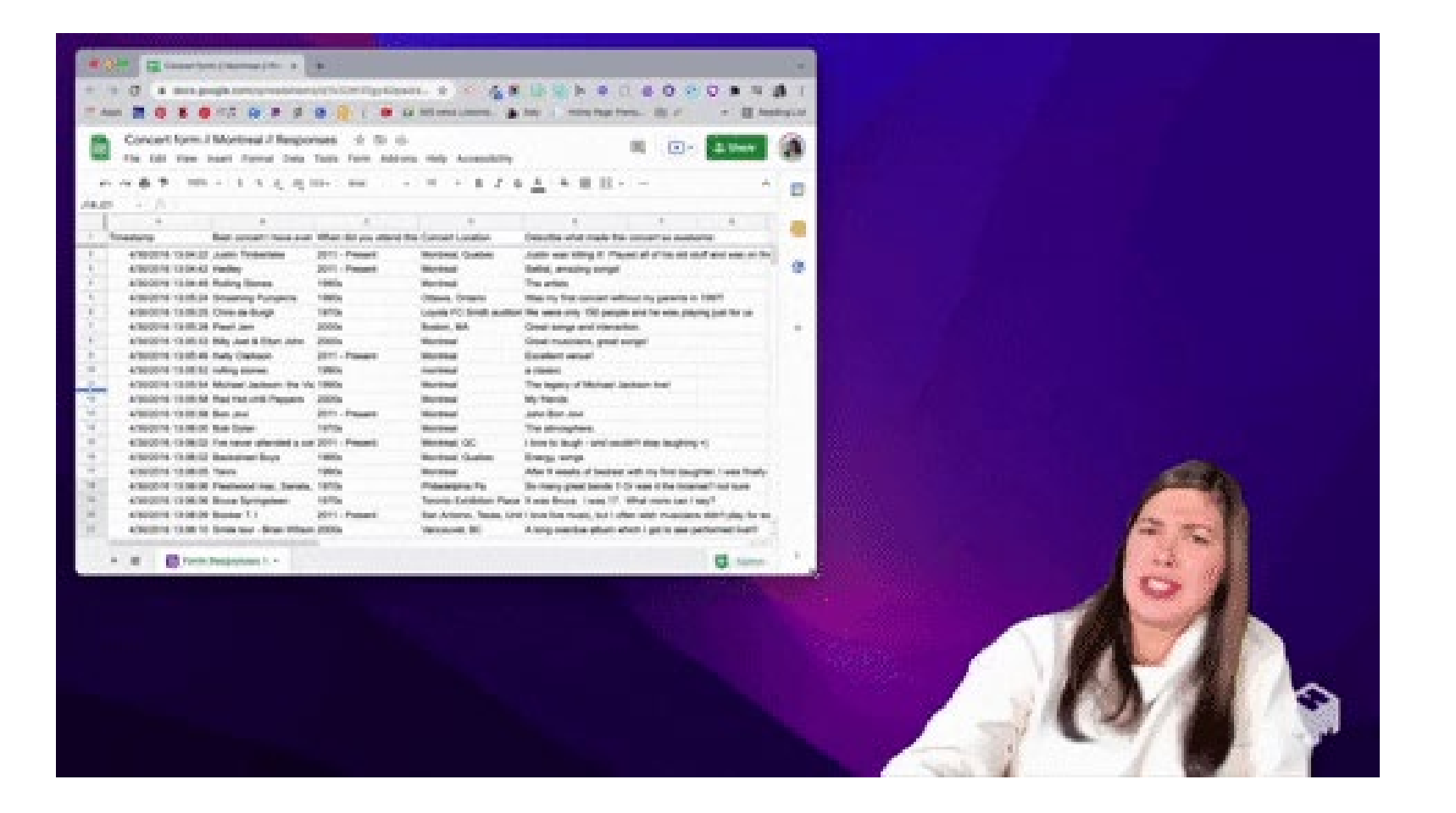

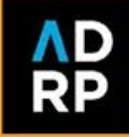

## **Why not harness full potential?**

- ➔ Wasted time
- ➔ Mistakes/data errors
- ➔ Limited staffing/resources
- ➔ Personal, impactful and timely donor experience

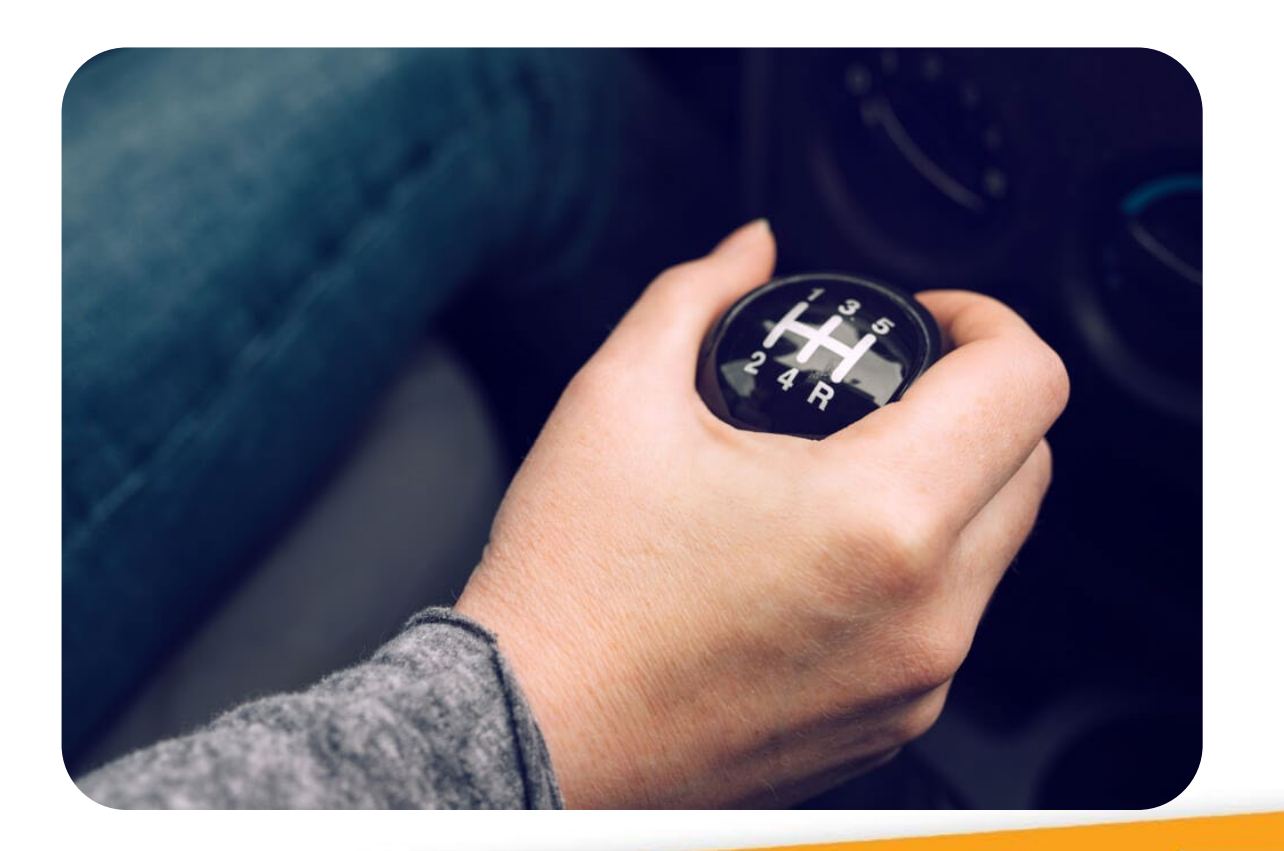

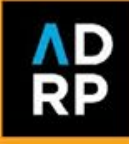

#### **Five spreadsheet tools**

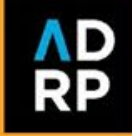

### **Concatenate**

**Technical definition**

Join two or more text strings into one string.

*(Adding/creating a new data point)*

**Real examples:**

- ➔**Letters, mailings** combining names, phrases, addresses into a single cell
- ➔**Fund reporting** creating a new data point/unique identifier to compare old to new data reports

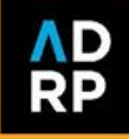

#### **Concatenate**

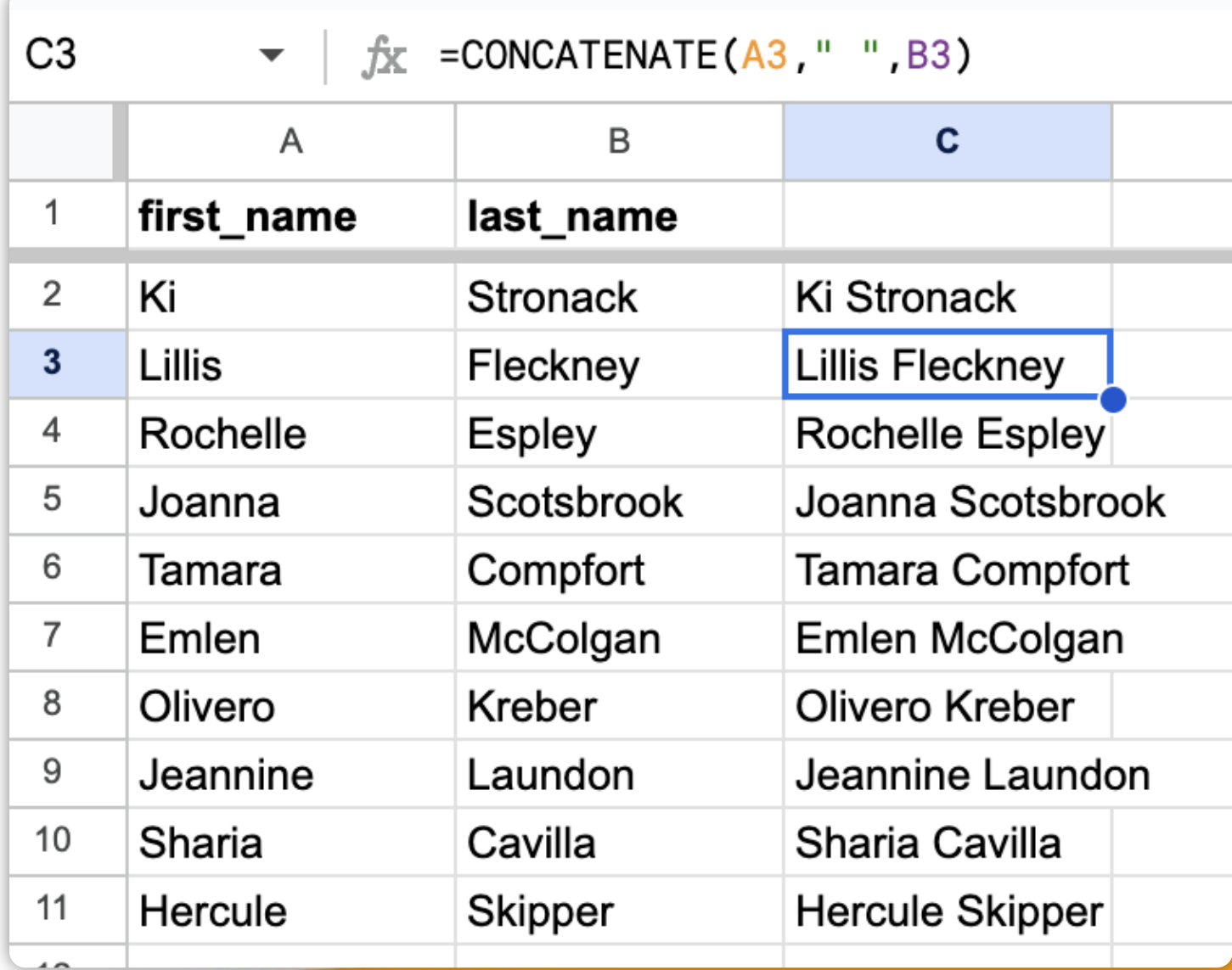

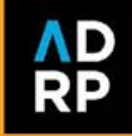

## **If statements**

#### **Technical definition**

Make logical comparisons between a value and what you expect.

*(Adding/creating a new data point)*

**Real examples:**

➔**Honor rolls**- correctly identifying the primary person for a listing

#### ➔**Giving societies**-

categorizing based on amount

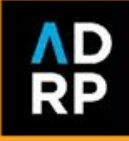

## If statements

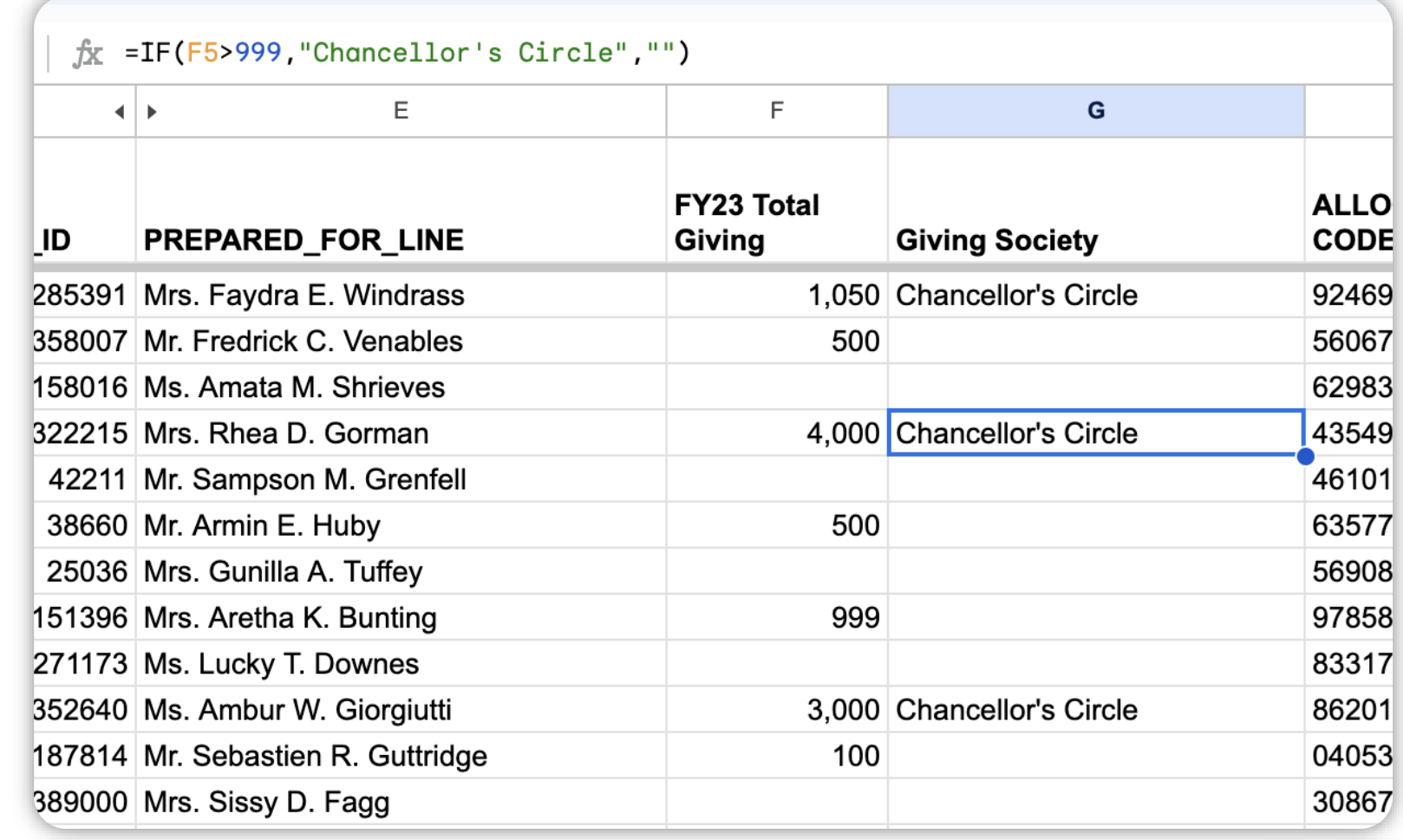

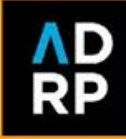

## **Count if statements**

**Technical definition**

Count the number of cells that meet a criterion.

*(Adding/creating a new data point)*

#### **Real examples:**

#### ➔**Impact reporting**-

- ◆ Count the number of donors to a particular fund
- ◆ Count the number of funds a donor is associated with
- ◆ Count the number of students who received a specific scholarship

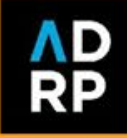

### **Count if** statements

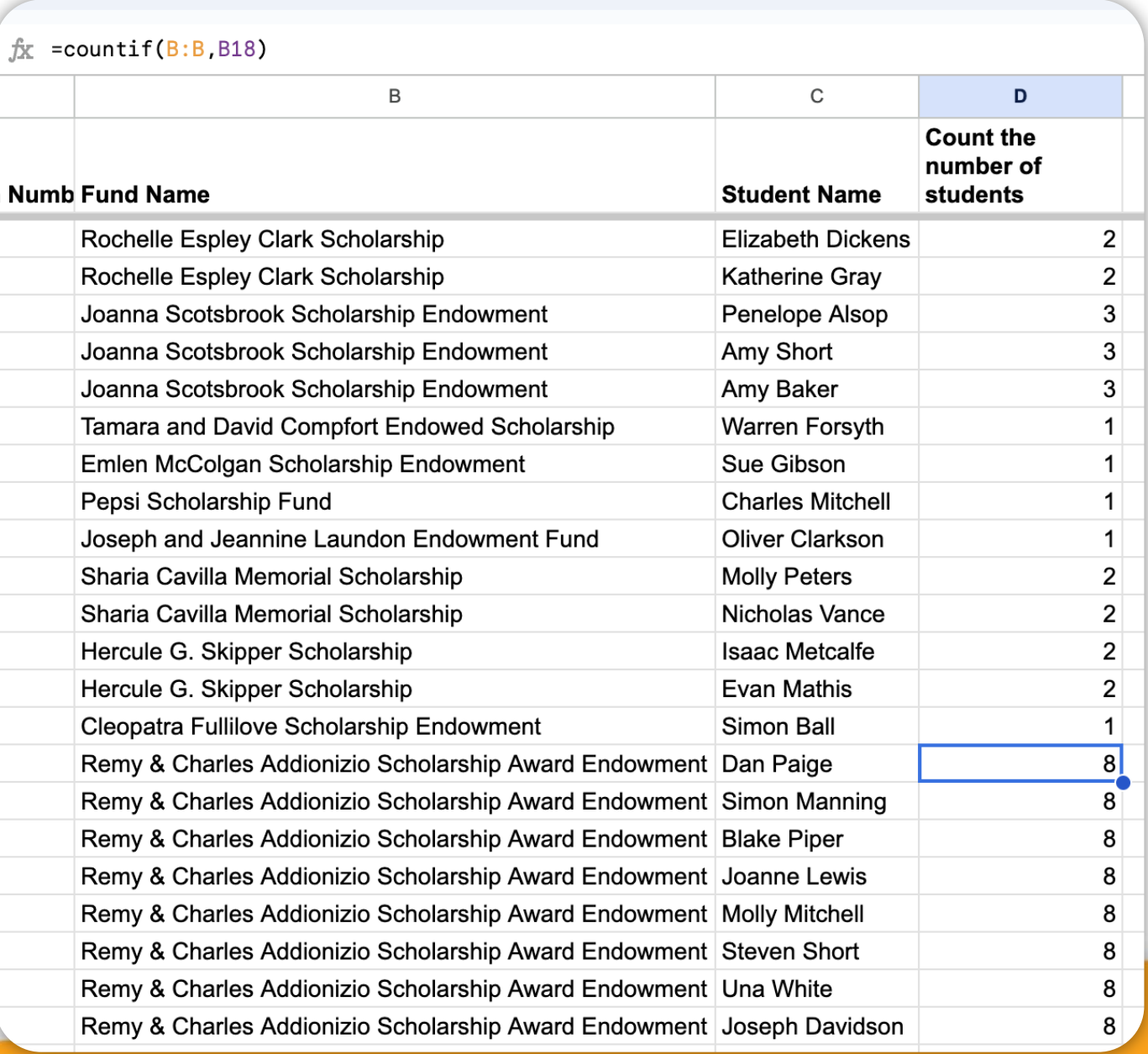

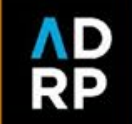

## **X-lookups/V-lookups**

#### **Technical definition**

Join data from multiple sets in a table or range by row.

*(Adding/creating a new data point)*

**Real examples:**

- ➔**Birthday mailings** add fresh mailing/email address information
- ➔**Giving society calculations**join two data exports based on donor or gift id

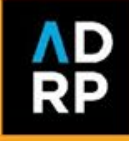

## **X-lookups/V-lookups**

#### **Spreadsheet A Spreadsheet B**

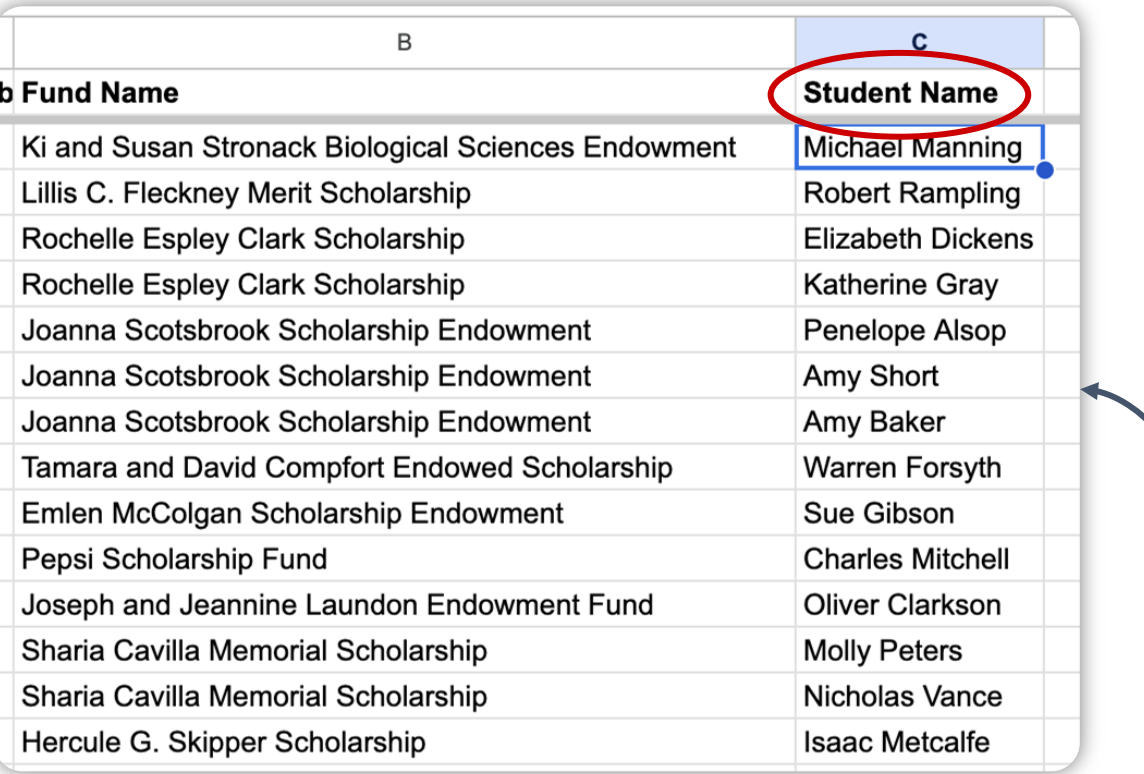

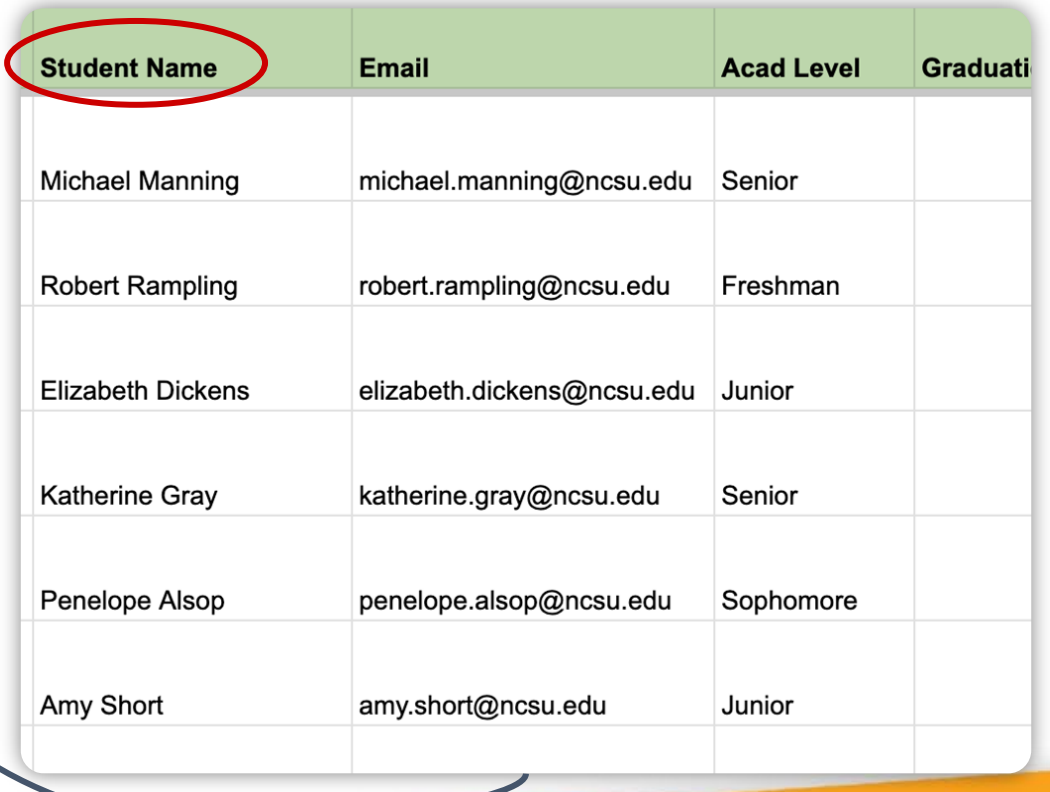

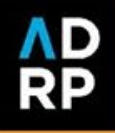

## **Pivot tables**

#### **Technical definition**

Calculate, summarize, and analyze data that lets you see comparisons, patterns, and trends in your data.

**Real examples:**

#### ➔ **Fund/impact reporting**determine the number of profiles to be printed for mailings

- ➔ **Event invitations** dietary preference totals
- ➔ **Giving societies** summarize number of donors in each giving societies

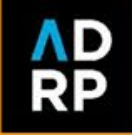

### **Pivot tables**

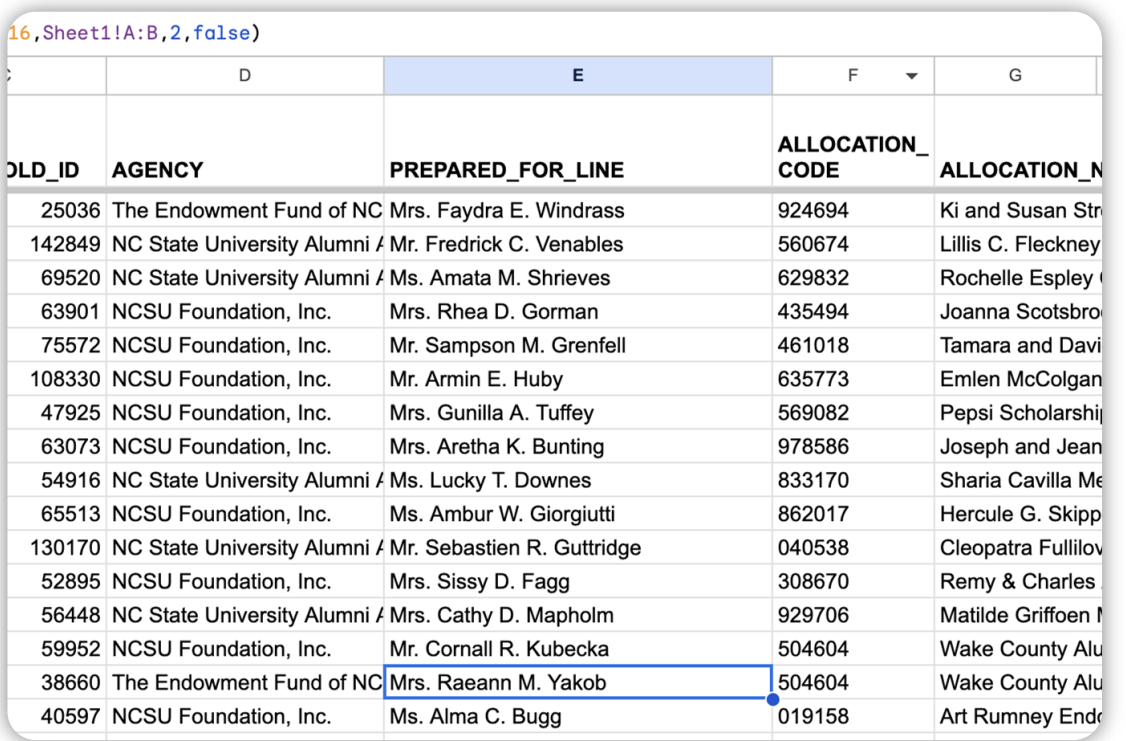

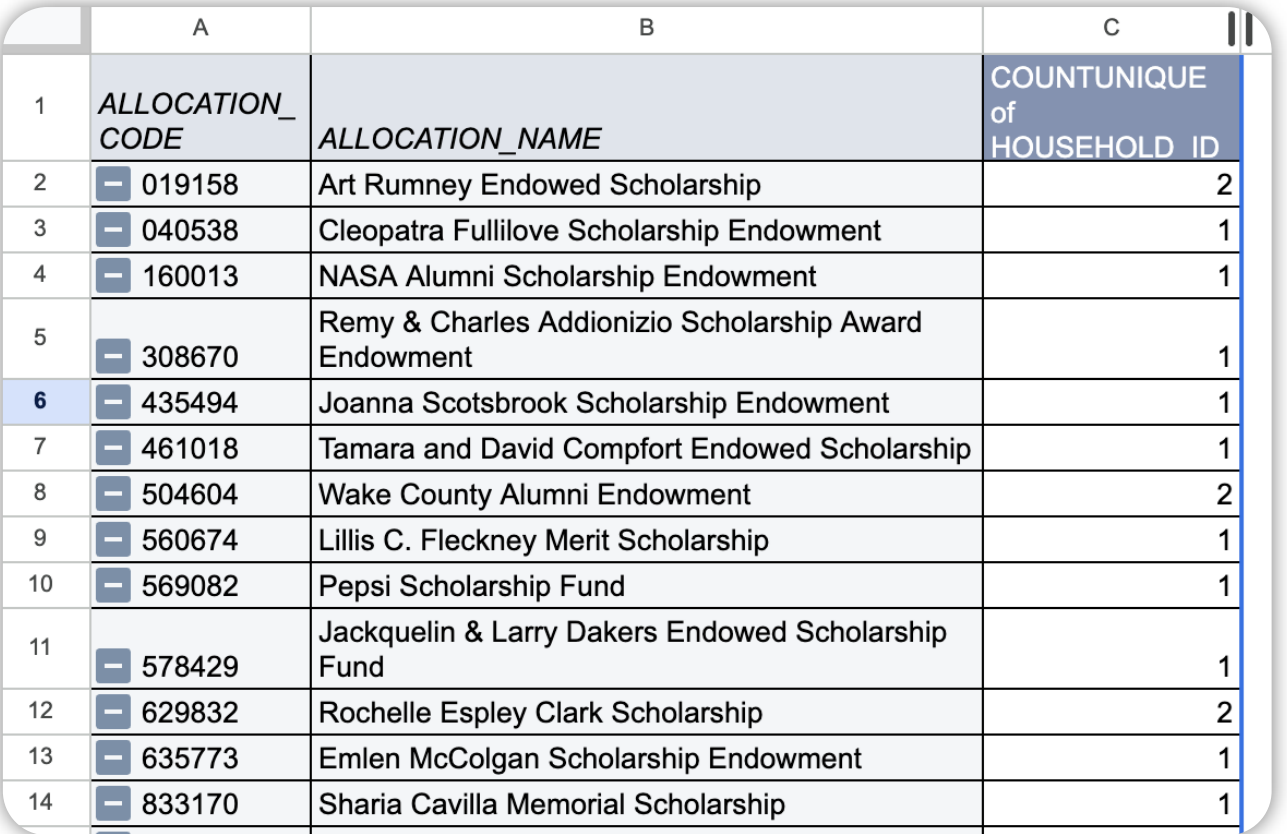

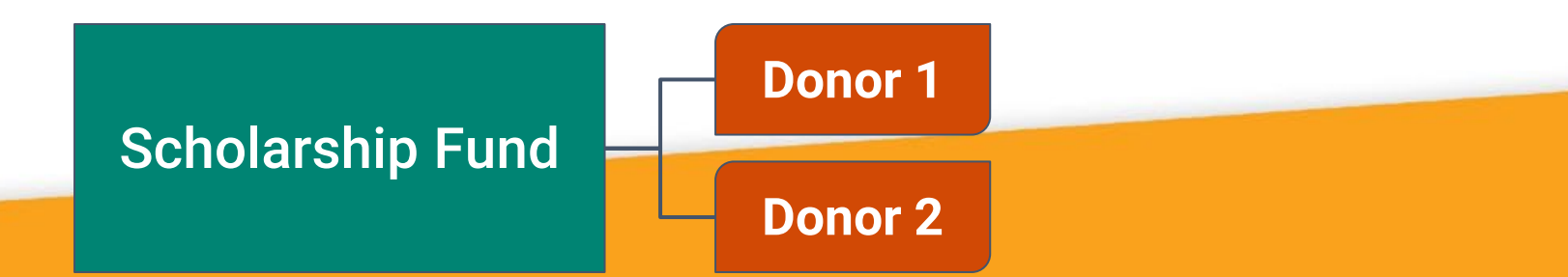

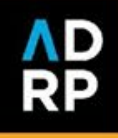

## **Real world applications**

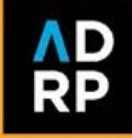

#### **The challenge**

- ➔Managing five separate scholarship reporting processes
- ➔Partnered with three colleges to determine and identify donor data
- **→ Donor information managed four different ways**
- ➔Worked with various campus partners to confirm scholarship recipient information
- **→ Scope tripled but deadline didn't change**

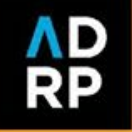

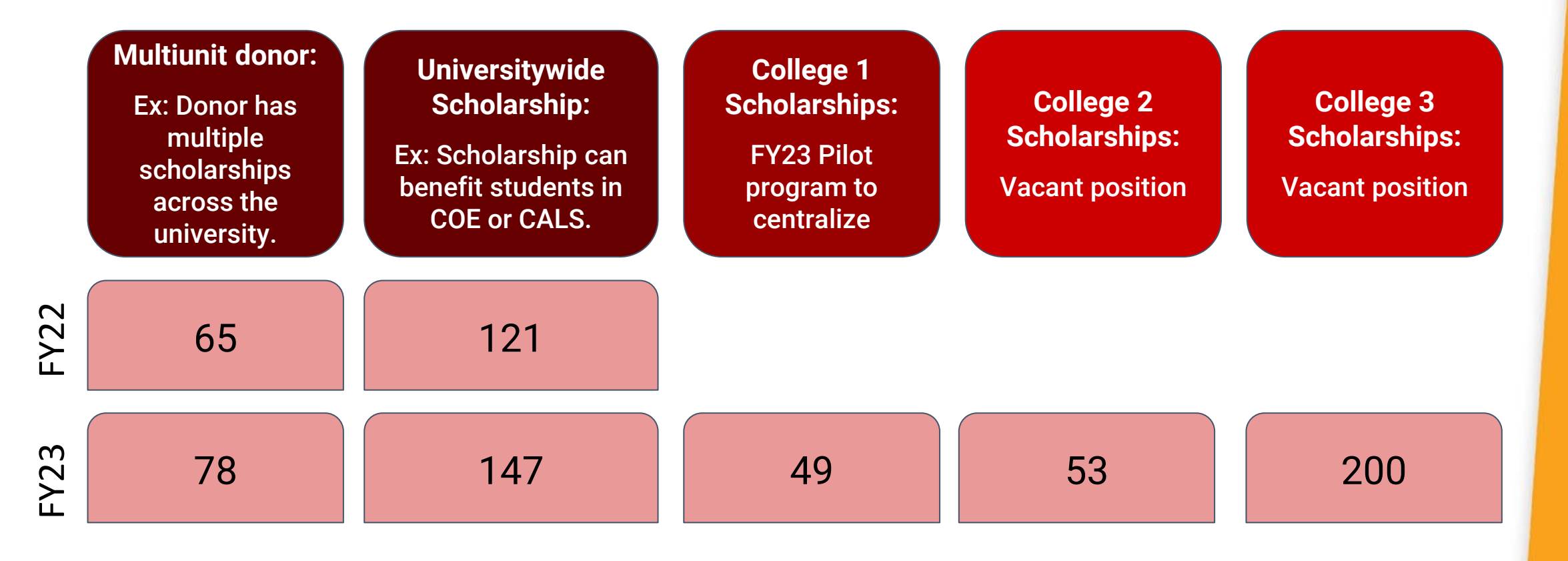

2.8x

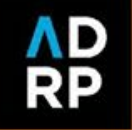

#### **The solution**

 $\rightarrow$  Used the five data management strategies

- ◆ Built donor lists for three colleges (based on three different data sets)
- ◆ Identified scholarships not awarded
- Identified donors who should be stewarded

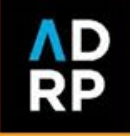

#### **The outcome**

- ➔Went from 180 donor reports in FY22 to 500+ donor reports in FY23
- $\rightarrow$  Full transparency with campus partners
- ➔Happy campus partners (colleges) & positive donor feedback about the quality of their reports
- $\rightarrow$  Met the deadline

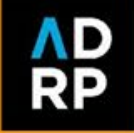

## **Spreadsheet clean up + ChatGPT**

#### **The challenge**

- **→ Student scholarship recipient** data from centralized scholarship awarding platform
- → Data download has two spreadsheets each with 400+ columns that aren't the same

#### **The solution**

→ Used Chat GPT to write a Google Apps script to delete all columns except for predefined columns

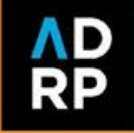

## **Spreadsheet clean up + ChatGPT**

"Write GoogleSheets AppScript that removes all columns from a specified sheet except for the following:

- ➔ Name
- **→ Primary Email**
- $\rightarrow$  UID
- **→ Award Period**
- **→ Category**
- ➔ Portfolio Name
- ➔ Season
- **→ Auxiliary Fund Code**
- ➔ Last Name
- $\rightarrow$  First Name
- ➔ Middle Name
- $\rightarrow$  Suffix
- $\rightarrow$  City
- ➔ State
- → Country
- $\rightarrow$  Acad Level
- → Acad Prog
- **→ Major Description**
- **→ Major SubPlan Description**
- **→ Minor Description**
- → High School/Transfer School
- → Expected Grad Date

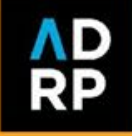

## Spreadsheet clean up + ChatGPT

#### n Copy code function removeColumns() { // Specify the sheet you want to remove columns from var sheet = SpreadsheetApp.getActiveSpreadsheet().getSheetByName("Sheet1") // Set up an array of the column names you want to keep var columnsToKeep = ["Name", "Primary Email", "UID", "Award Period", "Cate

// Get the range of all columns in the sheet

var range = sheet.getRange(1, 1, 1, sheet.getLastColumn());

// Get the values of all columns in the sheet var values = range.getValues();

// Loop through all the values in the array

for (var  $i = 0$ ;  $i <$  values[0].length;  $i++)$  {

// If the column name is not in the array of columns to keep, delete the

#### if  $(column5ToKeep.indexOf(values[0][i]) == -1)$  {

#### sheet.deleteColumn(i+1);

**SCSS** 

// Decrement the loop counter because we just deleted a column and the  $1 - 3$ 

400+ columns to 35 columns within 1 minute

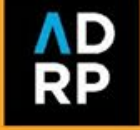

## **Day of Giving stewardship + ChatGPT**

#### **The challenge**

- → How do you steward donors effectively and efficiently in real time?
- **→ Previously used Google Sheets to segment donors** 
	- ◆ Spreadsheet has problems around 10,000 rows
	- ◆ Multiple functions/formulas makes everything very slow
	- ◆ Not as dynamic

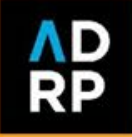

## **Day of Giving stewardship + ChatGPT**

#### $.02 \quad .00$  $%$ 123 arial  $\equiv$   $\sim$   $\pm$   $\sim$   $\mid$   $\sim$   $\mid$   $\sim$   $\mid$   $\sim$ 田 凪  $100\%$   $\star$ 10 в ÷ ⊞ 문로 ㅜㅣ  $A$  $\ominus$ Y τ Σ =IF(ISNA(VLOOKUP(M2,Sent!B:B,1,FALSE)),  $IF(X2="Yes", "Suppress",$ IF(COUNTIF('Hot List'!C:C, M2) >  $\theta$ , "Hot List", fx IF(AND(COUNTIF(M:M,M2) = COUNTIF(AG:AG,AG2),COUNTIF('Area ThankView assignments'!A:A,C2)>0),VLOOKUP(C2,'Area ThankView assignments'!A:B,2,false), IF(AND(COUNTIF(M:M,M2) = COUNTIF(AH:AH,AH2),COUNTIF(UTMs!A:A,AC2)>0),VLOOKUP(AC2,UTMs!A:B,2,FALSE), IF(AND(C2 <> "Office for Institutional Equity and Diversity",COUNTIF(AF:AF,AF2) < COUNTIF(M:M,M2)),VLOOKUP(AI2,'Fund list'!F:G,2,false),""))))),"Sent")  $\Omega$  $\leftarrow$ S  $\leftarrow$  $\cup$  $\vee$  $\leftarrow$  $\times$ Y Z AA  $AB$ ⊣∣⊧  $AI$ Campaign+ **Fund**  $\equiv$  Preferred Af  $\equiv$  Preferred Gr  $\equiv$  Anonymous  $\equiv$  Number of C  $\equiv$  Referral Sou  $\equiv$  Referral Meα  $\equiv$  Referral Campaign  $=$  State  $\equiv$  Country ≔ Sear 三 **Number**

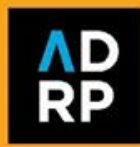

## **Day of Giving stewardship + ChatGPT**

#### **The solution**

- → Used Chat GPT to write a Google Apps script to segment Day of Giving donors based on:
	- ◆ Gift to specific areas/funds
	- ◆ Specific prospects
	- ◆ Multiple gifts
	- ◆ Perfect Attendance (+), etc.
- $\rightarrow$  Ran much faster and no concerns about the spreadsheet being too large
- $\rightarrow$  Even more possibilities for future enhancements

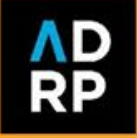

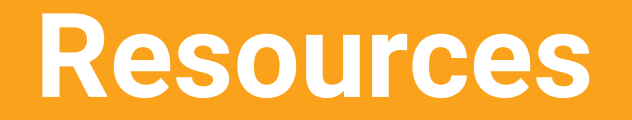

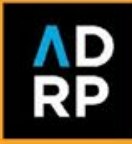

### **Professional development opportunities**

- **→ Google**
- **→ YouTube videos**
- $\rightarrow$  Instagram
	- ◆ forgoodcode
- **→ Linkedin Learning**
- **→ PRACTICE!**

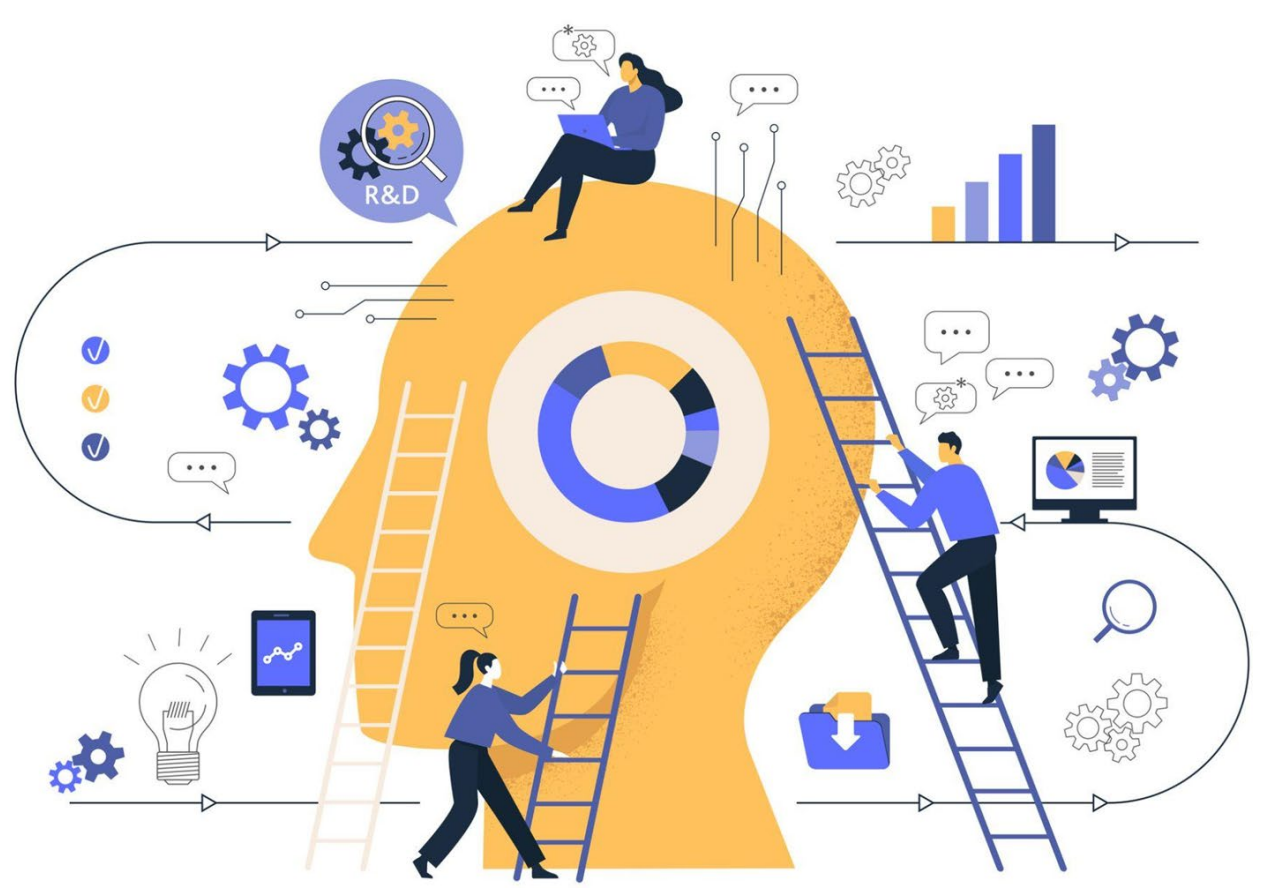

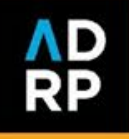

## **ChatGPT**

#### **→ Google platform?**

- ◆ JavaScript
- ◆ Who is your website person?
- ◆ Codecademy

#### **→ Microsoft Excel?**

- ◆ Macros
- ◆ VBA (estimated time to learn 1 - 8 weeks)

#### **Remember:**

- $\rightarrow$  Poor instructions = poor results
- $\rightarrow$  AI has limitations
- $\rightarrow$  Review everything

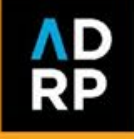

## **Hiring**

#### ➔**Interview questions**

- ◆ *Give project example*. Tell us about the most detailed/challenging project you have worked on using MS Excel/Google Sheets that required you to aggregate data from multiple sources.
	- *(Follow-up question if they don't mention it in the initial response)*: Can you tell us specific types of formulas or data management skills you use when working with large datasets?
- ◆ Thinking of the mantra "work smarter, not harder," can you tell me a time when you applied this to your work? Such as learning a new computer program/technology or making a change that made a difference to your workload without sacrificing the quality of the work produced.

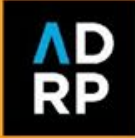

## **Hiring**

#### ➔**Data assessment**

- ◆ *Instructions:* The primary focus of this position will be **preparing and creating reports to share the impact of scholarship support with NC State donors**. Here is an <u>example</u> of a donor report for your reference.
	- To prepare donor reports, pulling and compiling data from multiple sources will be necessary. In the assessment linked below, use formulas and functions to complete each activity listed.
- ◆ *Functions assessed:*
	- COUNTIF statement; IF statement; VLOOKUP; Pivot table

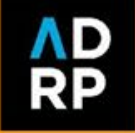

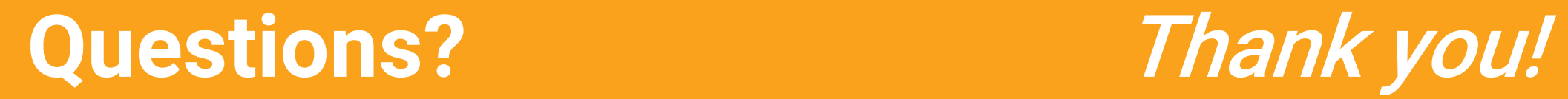

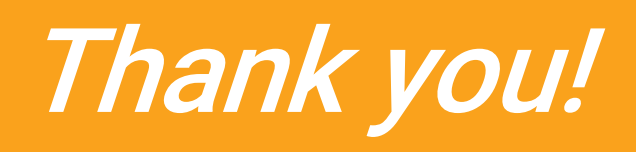

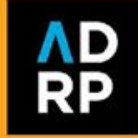